# **Program Instruction**

Please read this instruction carefully before resetting

#### To Reset The Program Parameter

**Door Position: Open** 

Press "\*/clear" twice, the screen will display "PROG". After it disappeared from the screen, input the function code "751019", the first 6 digit code will be read on the screen.

The 1st default group numbers is "171301"

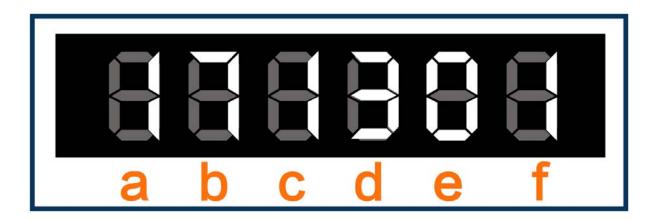

(a) To show or hide the input code

Pressing 0 means the input code will be hidden.

Pressing 1 means the input code will be read on the screen.

Pressing 2 means code will not repeat after door close

(b) To set how many digits of the personal code

Pressing 3 means the personal code with 3 digits only

Pressing 4 means the personal code with 4 digits only

Pressing 5 means the personal code with 5 digits only

Pressing 6 means the personal code with 6 digits only

Pressing 7 means the personal code with 3-6 digits

(c) To set the locking time — The system will be locked automatically if you input the wrong opening code four times continuously

Pressing 0 means no locking time.

Pressing 1 means the locking time is 15 minutes.

Pressing 2 means the locking time is 30 minutes.

(d) To set the master code —— If you forget your personal code you can use the master code to open it.

Pressing 0 means without Master Code you can open the door with electric power.

Pressing 1 means both electric power and Master Code are available.

Pressing 2 means neither electric power or Master Code are available.

Pressing 3 means Master Code allowed but electric power not available.

(e) To set the track record

Pressing 0 means just record the trail of opening.

Pressing 1 means record both opening and closing information.

(f) To set home users mode or hotel users mode

#### Pressing 0 means for home users:

Under this mode, input your personal code and press "#/lock" to open the door and input the personal code to close the door at the first time. But next time to close the door only need to press "#/lock".

Here is the way to change your personal code:

When the door is open, press "\*/clear" twice ,input "68",press"#/lock", the screen will display "NEW", then input a new code as you want and press "#/lock".

#### **Pressing 1 means for hotel users:**

Under this mode, input your personal code and press "#/lock" to open the door and input the personal code to close the door.

Here is the way to change your personal code:

When the door's open, input a new code as you want and press "#/lock", the safe will be closed with the new code. Next time you need to open it through the new code.

(1) Press "#/lock", the 2nd group numbers will be read. For example,

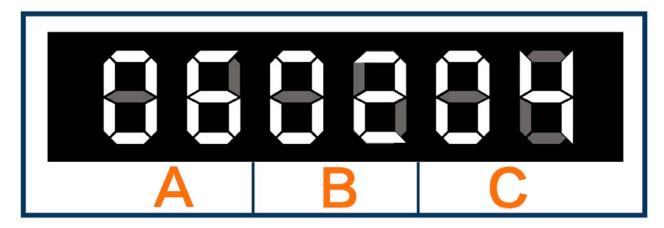

A/B/C in stand of Date / Month / Year

That means today is 06<sup>th</sup>, Feb. 2004

(2) Press "#/lock", the 3rd group numbers will be read. For example,

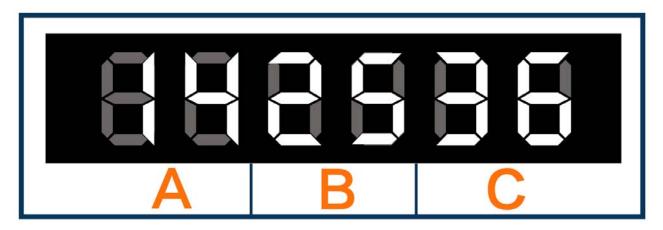

A/B/C in stand of Hour / Minute / Second

That means it is 14:25:36

Press "#/lock" and exit the program mode.

#### **To Set The Master Code**

Warning: Always remember the new master code, or you will not be able to change it again.

#### **Door Position: Open**

**1.**When the door is OPEN, input "\*/clear" twice, the screen will display "PROG", after it disappeared from the screen, please input the default master code "800187", the screen will display "NEW".

2. When "NEW" disappeared, key in any combination of 6 digits as you want in 15 seconds, the screen will display

#### "AGAIN".

**3.**Again key in the new master code in 15 seconds. The screen will display "DONE". It means the master code is changed successfully.

### To Open And Close The Door

Warning: In case you forget your personal code, please use the master code or override key to open.

#### 1.For the home users:

To close the door, at the first time, input the personal code and press "#/lock", the screen will display "CLO-". The door will be closed. Under this mode, next time to close the door only need to press "#/lock".

To open the door, input the personal code, the screen will display "OPEN". The door will be opened.

#### 2. For the hotel users:

To close the door, input the personal code and press "#/lock", the screen will display "CLO-". The door will be closed. To open the door, input the personal code, the screen will display "OPEN". The door will be opened.

#### **Code Blanking Function**

Warning: The hotkey can be available only for one time.

1. If you don't want to show the code on the screen, you can use the Hotkey to hide it.

Input hotkey "0",press"#/lock", then the code will be hidden.

Input hotkey "9", press"#/lock", then the code will be read on the screen when you input it.

2. If you want to hide the personal code for a permanent time

When the door is open, press "\*/clear" twice, the screen will display "PROG". Then input the function code "751019", the program default code "171301" will be read. Now you can input "061301" and press "#/lock" to hide the code.

If you want to read the code on the screen, reset the default number back again.

## **Locking Function**

The system will be locked automatically if you input the wrong opening code four times continuously. After that once you press any key, it will display "H-15". At this time you have to wait for 15 minutes then the system will be opened. To reset the locking time

When the door is open, input "\*/clear" twice, the screen will display "PROG". After it disappeared from the screen, input the function code "751019", the screen will display "171301". You can change the waiting time to zero or 30 minutes through resetting the third default number.

"0" means no locking time.

- 1 means the locking time is 15 minutes.
- 2 means the locking time is 30 minutes.

## **Lowest Power Consumption Function**

This function makes the system to be in a lowest power consumption condition. We can save the power of the battery and prolong the time of the battery.

#### **Emergency Opening**

Warning: There is a USB port in the bottom of the keypad for CEU overriding and external power supply but not for Audit Trail.

If you forget the opening code or the battery runs out, please use the mechanical emergent key to open the door, or use CEU to unlock it.

## **Testing Battery Energy**

When the door is closed, press "#/lock",

If the screen displays "HI", it means the batteries are normal.

If the screen displays "LOW", it means the batteries are low and must be replaced in a short time.

## **Data Display**

### 1.Normal Data Display

AGAIN: Indicates that you need to key in the same code for a second time.

BA-HI: Indicates that the power of the batteries is normal.

BA-LO: Indicates that the power of the batteries is low. It should be renewed.

CLOSE-: Indicates that the locking bolts are extending.

CLOSED: Indicates that the locking bolts have extended.

-OPEN-: Indicates that the locking bolts are retracting.

OPENED: Indicates that the locking bolts have retraced.

DONE: Indicates that the previous operation was finished correctly.

NEW: Indicates that you need to input the new code at once.

#### 2.Error Data Display

When the following data appear on the screen, it means an operation error has occurred and you should follow the operation as below:

HOLD15: This data appear on the screen after you input wrong code for 4 times continuously. It means the electronic code system is locked automatically. At this time you have to wait for 15 minutes then the system will be opened.

ERROR: This data means incorrectly input the code and you need to input the right code.

ERROR1: This data means the door fails to open as the bolts get stuck. You can give a push to the door and try to loosen the bolts.

ERROR2: This data indicates the bolt studs get blocked and the locking bolts fail to extend. Please push well the door and let it fit firmly.

#### **Rental Mode**

Warning: As the default setting the rental function is closed.

If shut off the electric power, the rental mode will be closed again. In the valid period you can just input the certain rental code to activate the rental mode.

- **1.**To unlock the rental function must get a special rental code from the professional software. It is 6-digit and suppose it as "xxxxxx", then you should input "\*xxxxxx", press "#/lock "to unfreeze the hold mode.
- **2.**To unlock the rental mode can be also operated by CEU.

When the rental mode is closed, you can operate the safe with your personal code and without a rental code.

- **3.**Operation Process
- (1) press "\*/clear" twice, the screen will display "PROG". Then input the function code "751019", the first 6-digit code will be read on the screen.

Press "#/lock", the 2nd group numbers will be read. For example,

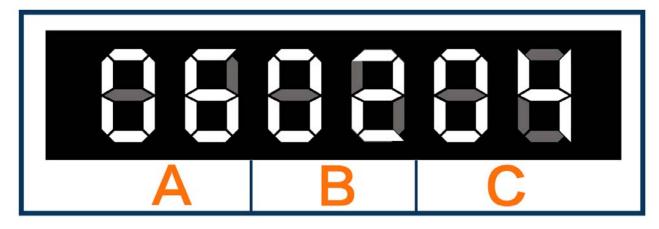

/B/C in stand of Date / Month / Year That means today is 06th, Feb. 2004

Please set the current date correctly.

Press "#/lock", the 3rd group numbers will be read. For example,

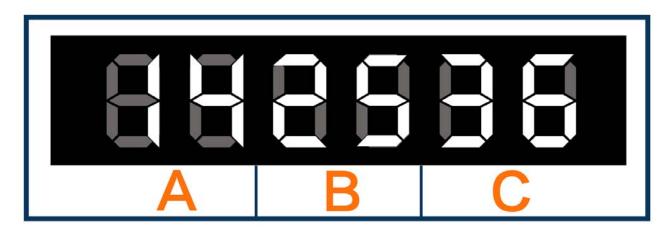

A/B/C in stand of Hour / Minute / Second

That means it is 14:25:36

Please set the current time correctly.

Press "#/lock" and exit the program mode.

- (2) Plug the CEU into the CEU Port in the bottom of the keypad, then press"\*/clear"twice,input "662662",press "#/lock "the screen will display "AGAIN". Input "662662",press "#/lock" again, it will display "DONE". Now the rental mode is available.
- (3) Under rental mode, to open the safe you must get a certain rental code form the hotel manager. For example: Suppose the current time is 4th, Nov. 2003. When a guest wants to use the safe in room 0405 for 3 days,he need topress"\*/clear" twice ,input " 147761",press "#/lock " given by the hotel manager. The screen will display "DONE". Then he can use the safe till 12 o'clock of 7th, Nov. 2003.

(4) To close the rental mode, please plug the CEU into the safe, then press"\*/clear" twice ,input "661661",press "#/lock". The screen will display "AGAIN". Input it again. While the screen display "DONE", it means the rental mode is closed.

#### 4. Operation Example

Basic information: Room number: 0405 Lasting days: 3 days

Current time: 4th, Nov. 2003

Deadline: 12 o'clock on 7th, Nov. 2003

## Operation process:

- (1) press"\*/clear" twice ,input "46",press "#/lock "on the keyboard to check the room number.
- (2) Set the current date and time correctly.

  For example: If the current time is 11:50, on 7<sup>th</sup>, Nov. 2003, you should finish the following operation in 10 minutes.
- (3) Get a certain rental code from the professional software.
- (4) Now you can open the safe with the rental code press"\*/clear",input " 147761",press "#/lock ". As the above example, the screen will display "HOLD" when the time over 12:00